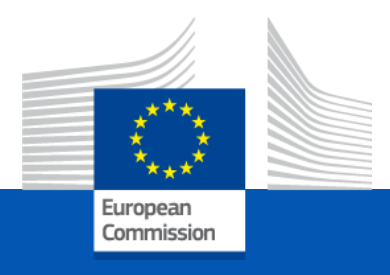

#### **Capacity Building in Higher Education**

#### **Lump Sum II Funding**

Info-session 14 December 2021

*European Education and Culture Executive Agency*

*Inmaculada Rodríguez*

# Lump Sum II Funding

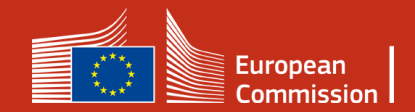

#### Lump sum II - Why using lump sums?

#### **Simplification**

- **Funding based on reimbursement of incurred costs remains** complex and error-prone
- Lump sum system **removes obligations on actual cost reporting and financial ex-post audits** – i.e. major reduction of administrative burden

#### **Focus on performance**

 Shift from focus on financial management and checking costs to **focus on the content of the projects**

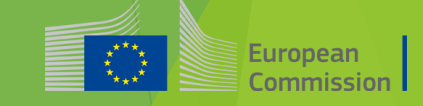

#### Lump sum II - Basic principles

 The **amount of the lump sum is defined per project** based on the estimated budget of the project proposed by the applicant

 In the proposal, applicants must provide a **detailed estimation of costs** and a **split of the lump sum per work package and per beneficiary**

 **Evaluators assess cost details during evaluation** and make recommendations if needed

Based on this, the **lump sum is fixed during grant preparation**

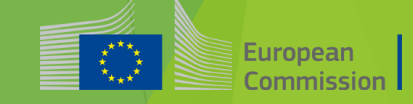

#### Lump sum II – Basic principles

**Lump sum evaluation and grant agreement follow standard approach as much as possible:**

Same evaluation criteria

- Same pre-financing and payment scheme
- Reporting periods and technical reporting:
	- **Focusing on completion of work packages (WP)**
	- ▶ Costs actually incurred are not relevant

#### Lump sum II– Budget allocation

#### **Annex 2 GA**

**One lump sum share is fixed in the grant agreement (GA) for each WP and beneficiary (Annex 2 GA, 'Estimated lump sum breakdown")**

#### Max. liability of the beneficiary after payment of balance

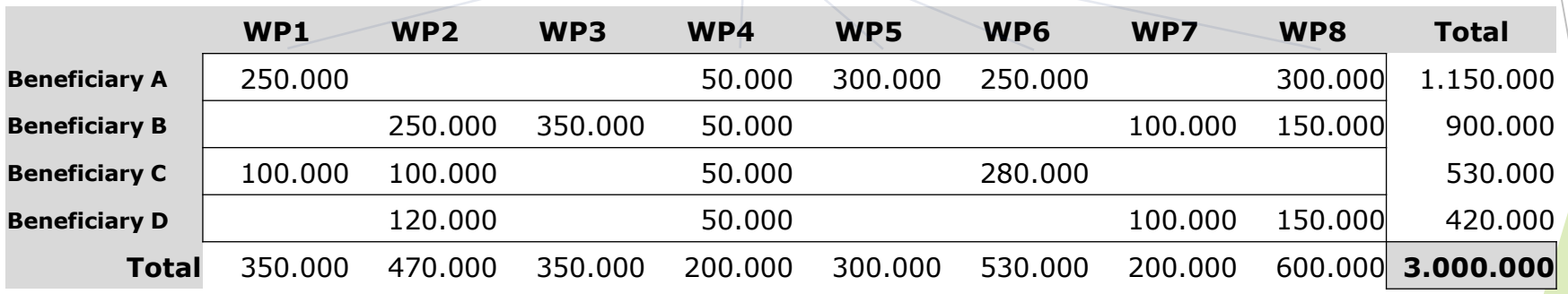

Share of the lump sum per WP

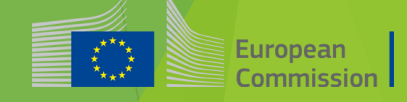

#### Lump sum II – Work Packages

 Applicants will **structure** their **project in WPs** and reflect this division in the budget attached to the application - (Part B of the Application – Technical description & annexes)

$$
\begin{array}{|c|c|c|c|c|}\n\hline\n\text{WP} & \text{CP} & \text{WP} & \text{CP} & \text{LUMP SUM} \\
\hline\n\end{array}
$$

Each Work Package will define its **objective, activities, milestones and deliverables**

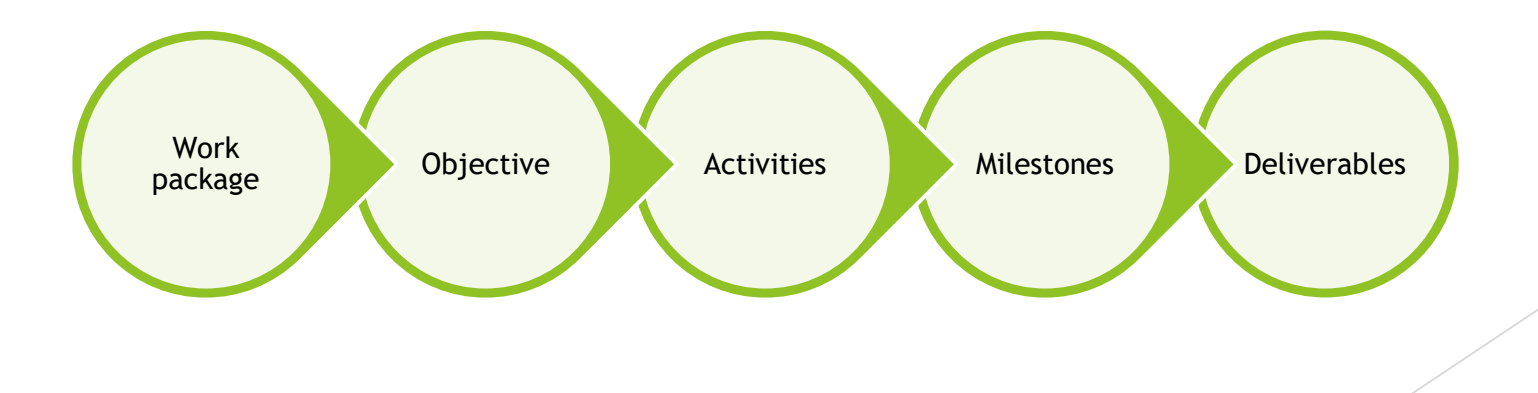

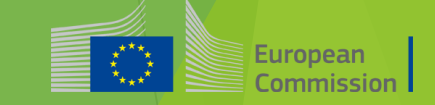

#### Lump sum II– How to structure your Work packages

WP 2

 $WP$  WP 3

1

WP 4

*'Work package is a major sub-division of the proposed project'*

#### **As many as needed but no more than what is manageable**

- A single activity is not a WP
- **\*** A single task is not a WP
- $\star$  A % of progress of work is not a WP (e.g. 50 % of the task)
- **\*** A lapse of time is generally not a WP (e.g. activities of year 1)

#### Lump sum II – How to prepare the budget

Applicants must submit an Excel workbook with the detailed estimation of costs

The purpose of the Excel workbook

- Supporting applicants in preparing their detailed budget estimation
- Allowing evaluators to assess the adequacy between the activities described in the proposal and the proposed resources

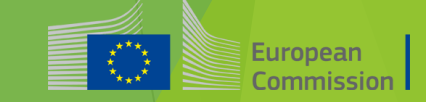

#### Lump sum II – How to prepare the budget

 Estimate your costs as if they should be declared under an actual costbased grant agreement. Refer to the Annotated Model Grant Agreement (art. 6) under the following link:

[https://ec.europa.eu/info/funding-tenders/opportunities/docs/2021-](https://ec.europa.eu/info/funding-tenders/opportunities/docs/2021-2027/common/guidance/aga_en.pdf) 2027/common/guidance/aga\_en.pdf

- Consider the call specifications: co-financing rate, maximum amount of the grant, indirect cost
- Evaluators may consult statistical, historical or any other appropriate data on costs and resources from comparable previously funded projects
- Findings of the evaluation may lead to the removal of ineligible costs (outside eligibility period, activities already implemented, eligibility of consortium) or overestimated costs

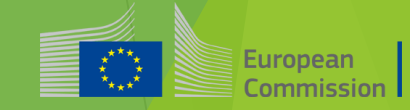

## Workbook for lump sum calculation

Annex of the part B of the Application

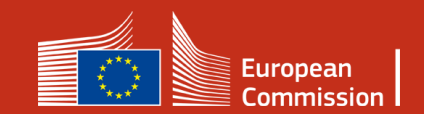

#### 1. Instructions-Excel Workbook

#### **Instructions**

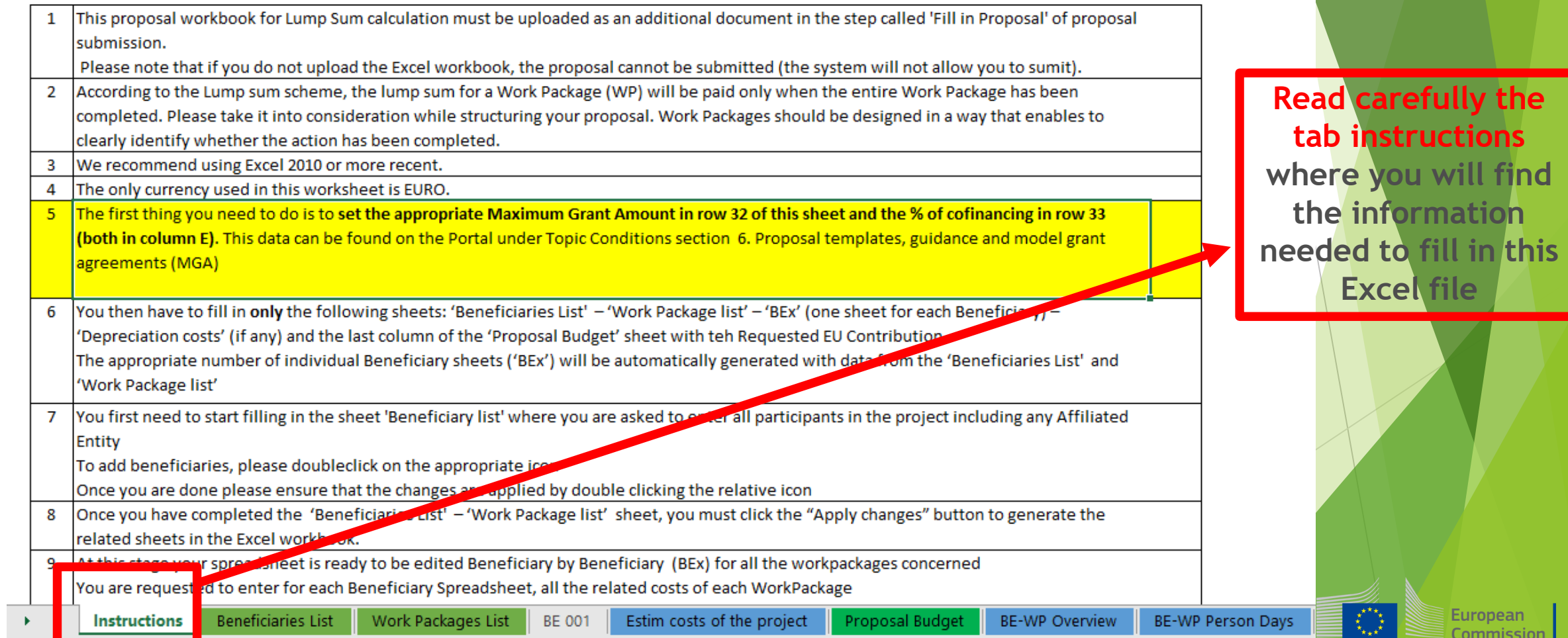

#### 1. Instructions-Excel Workbook

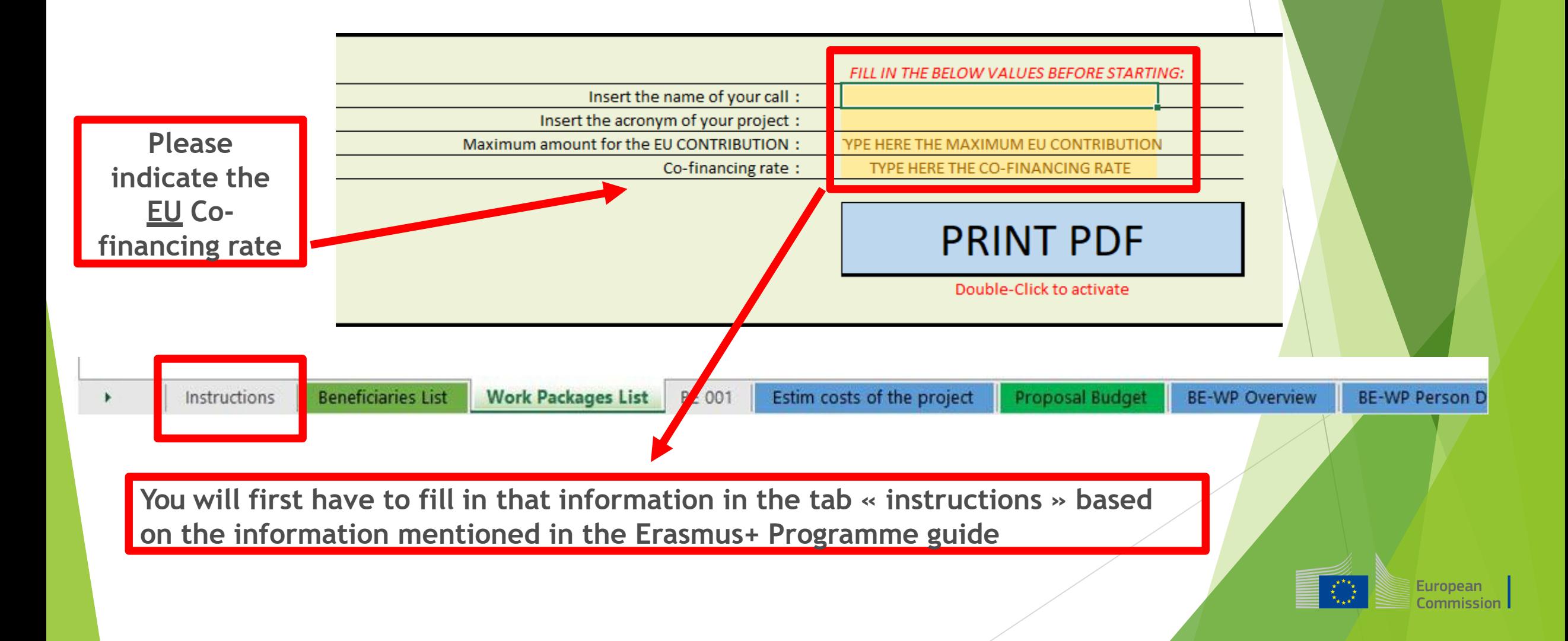

#### 1. Instructions-Excel Workbook

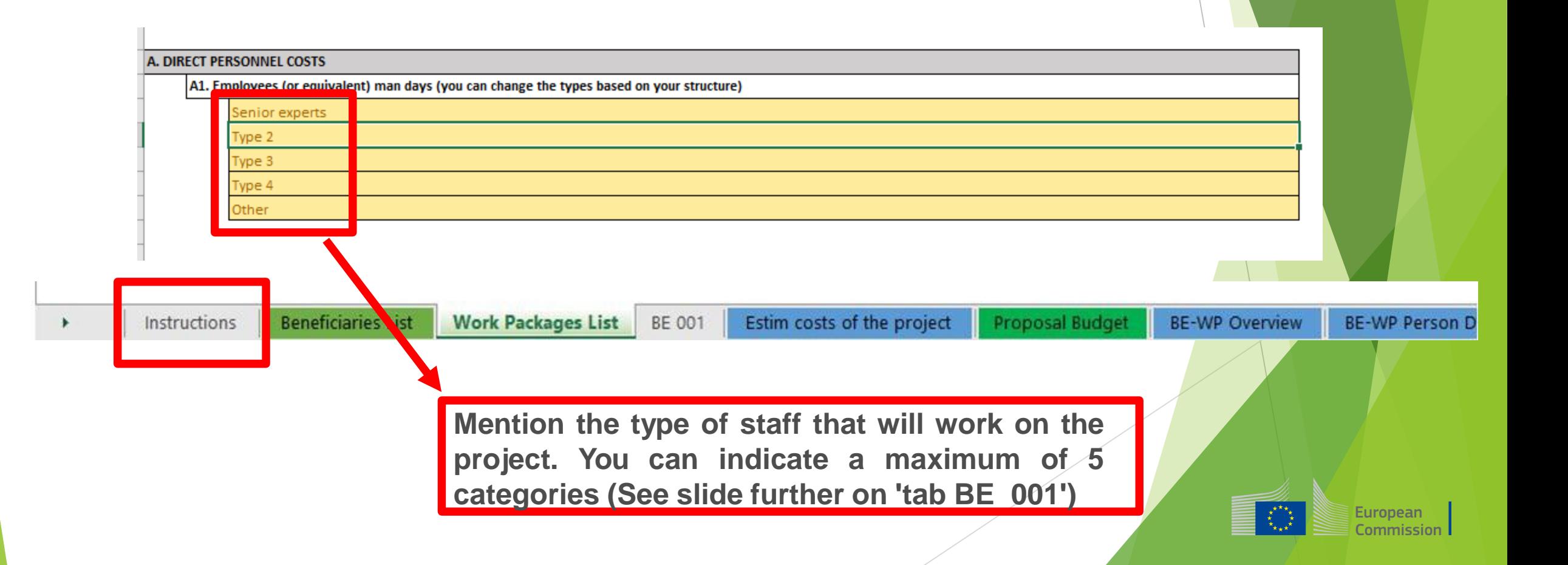

### 2. Tabs to be filled in

Ī

#### **Instructions**

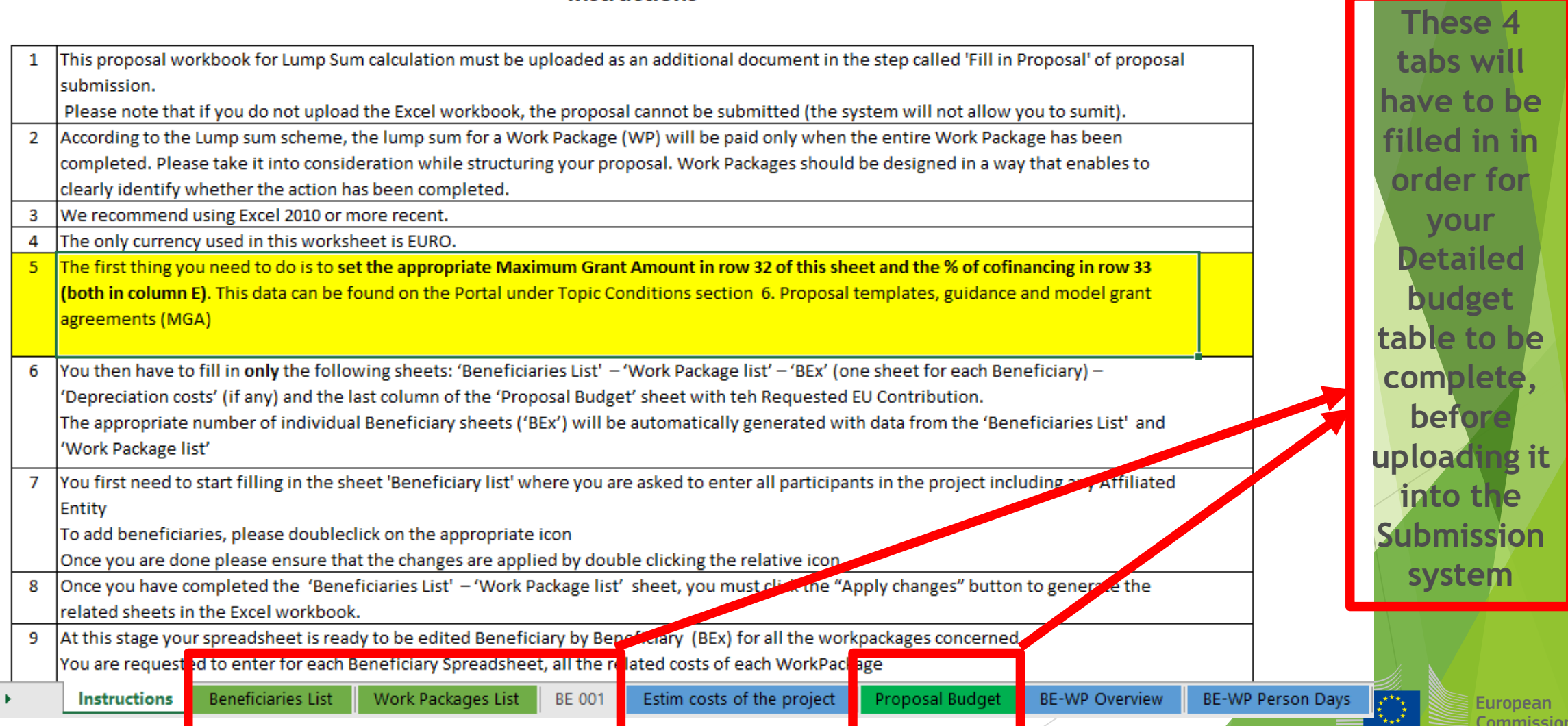

 $\dot{\mathsf{ill}}$ 

**have to be** 

**filled in in** 

for

**Detailed** 

**budget** 

**b**e

te,

**ie** 

ommission

### 3. Beneficiaries list

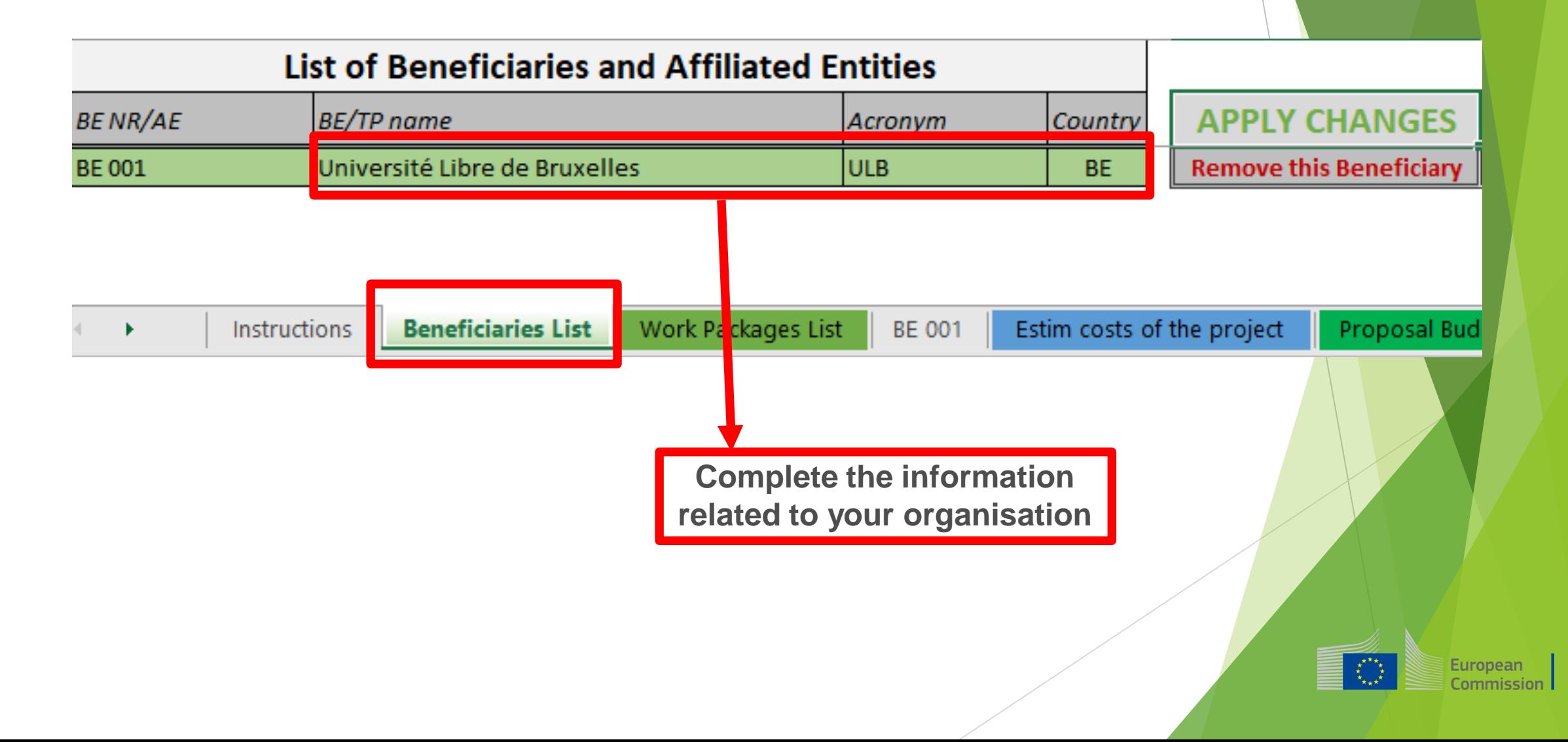

### 3. Beneficiaries list

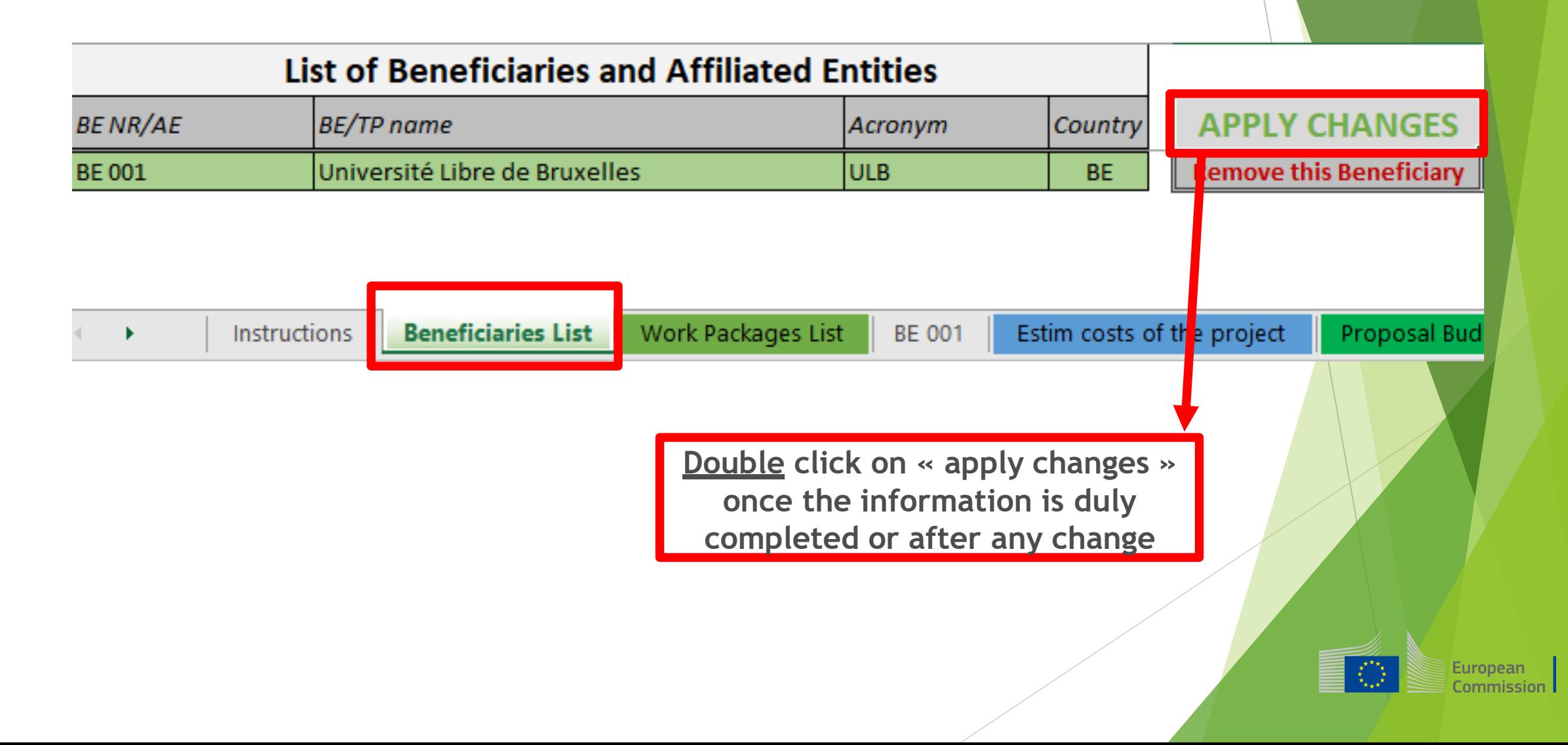

#### 3. Beneficiaries list

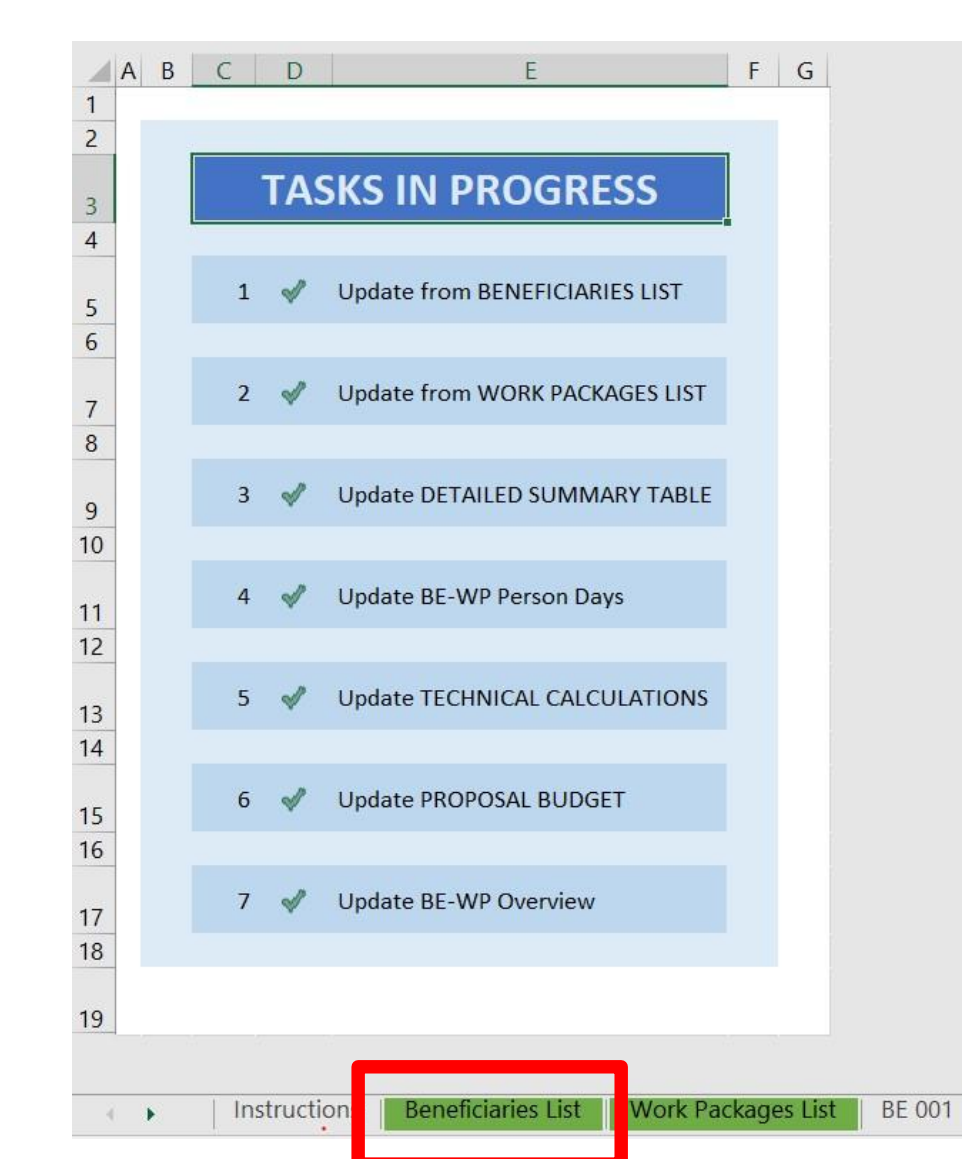

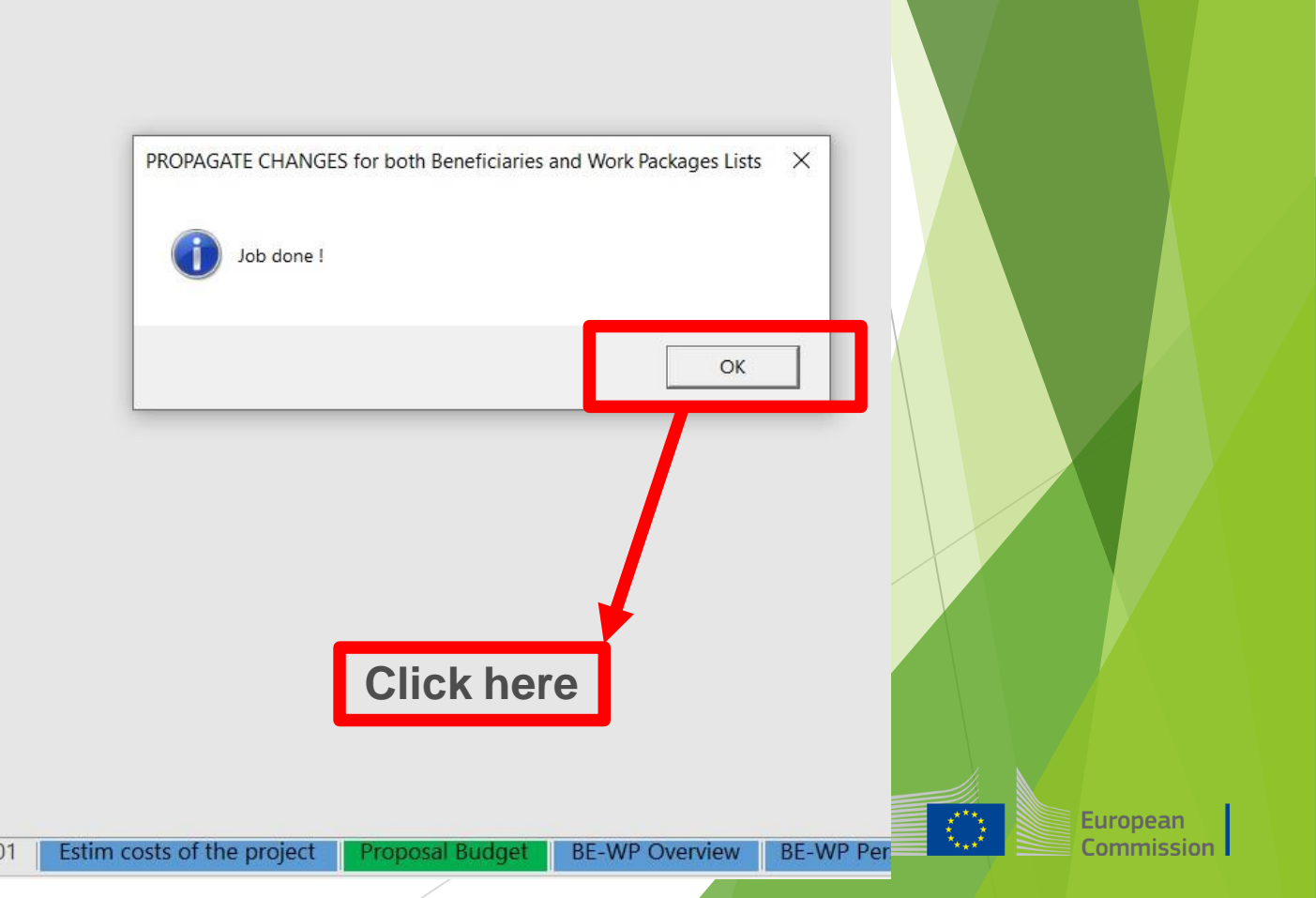

#### 4. Work Packages list

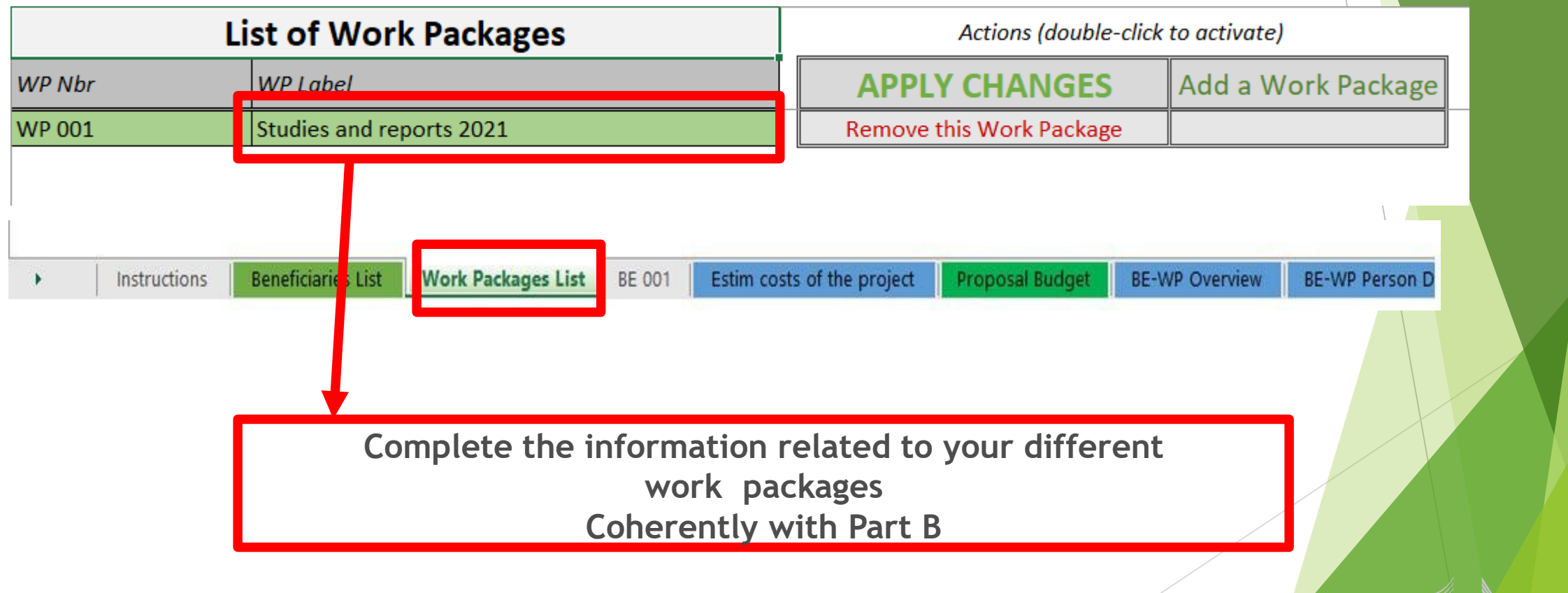

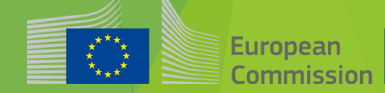

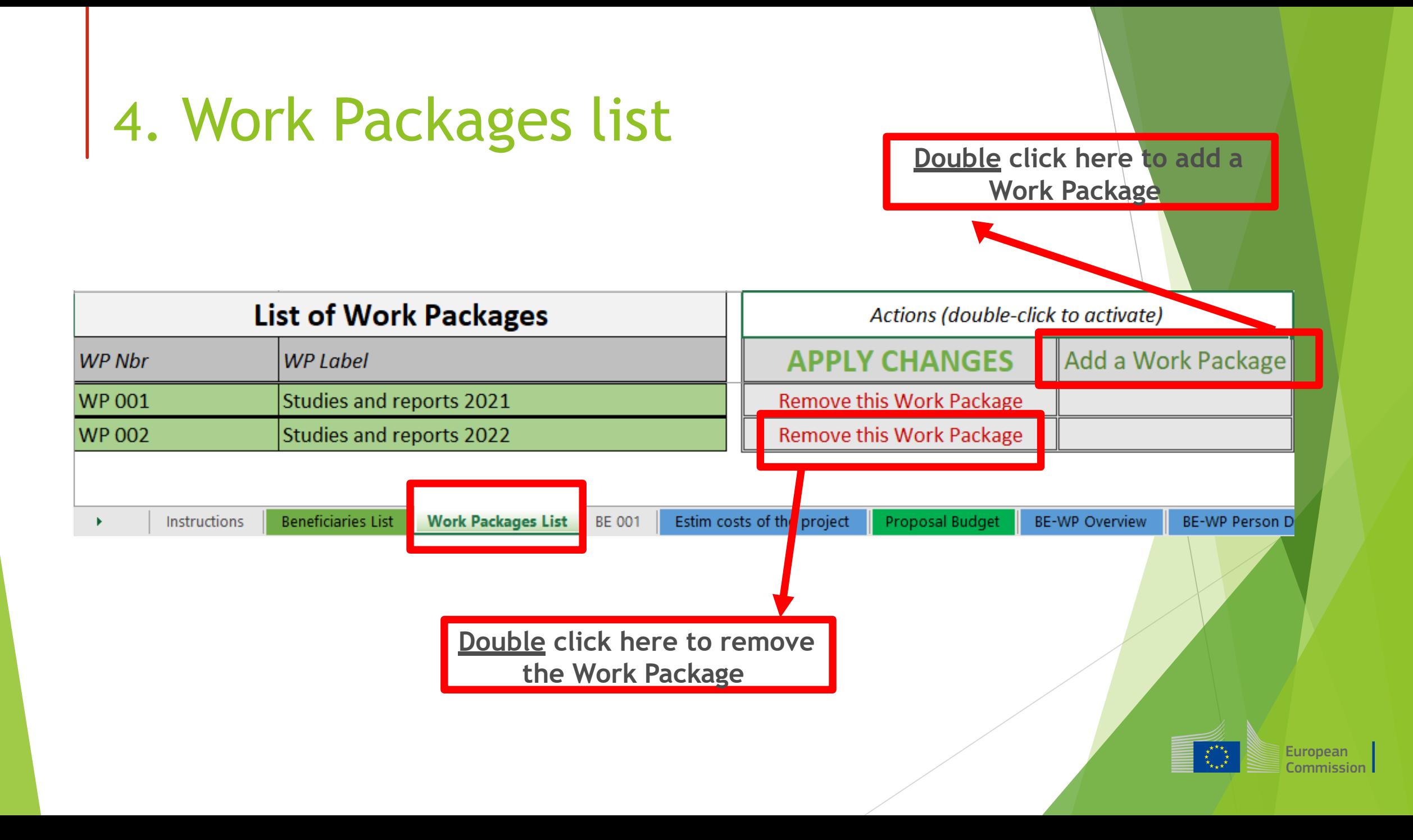

## 4. Work Packages list

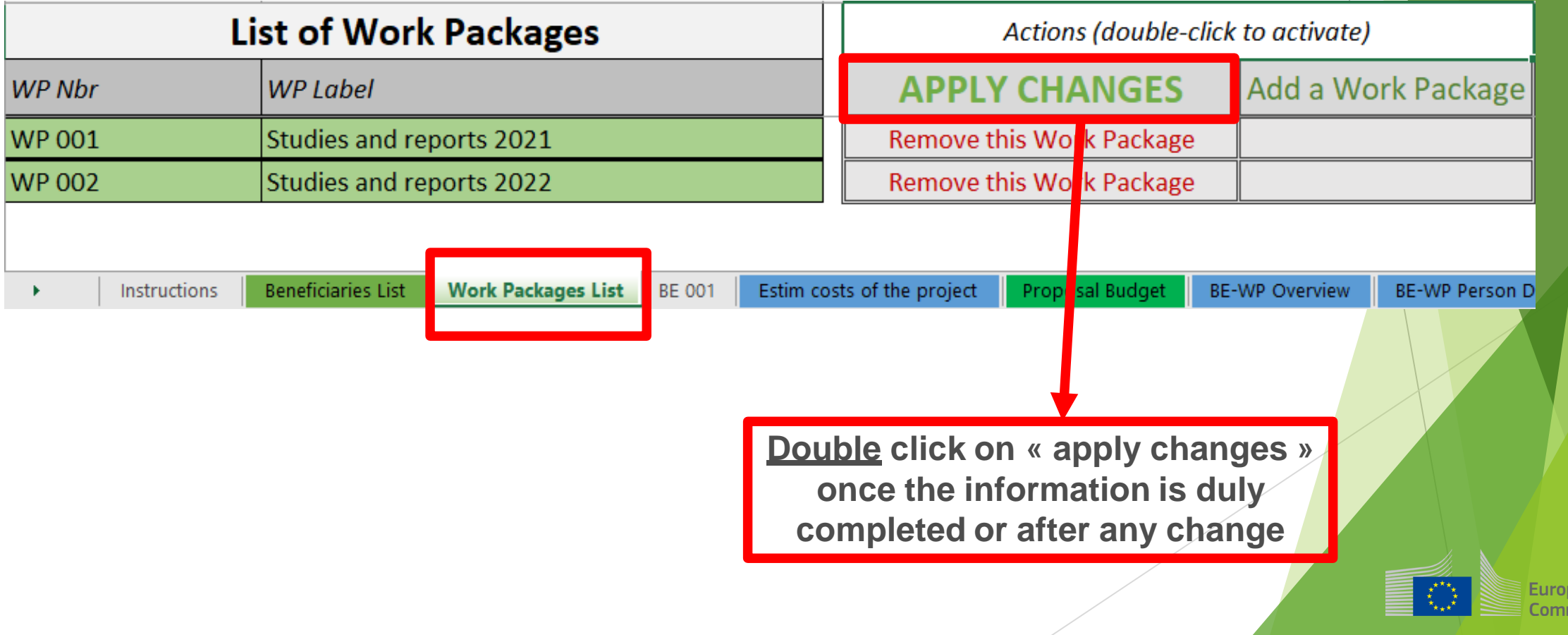

**pean** nission

#### 4. Work Packages list

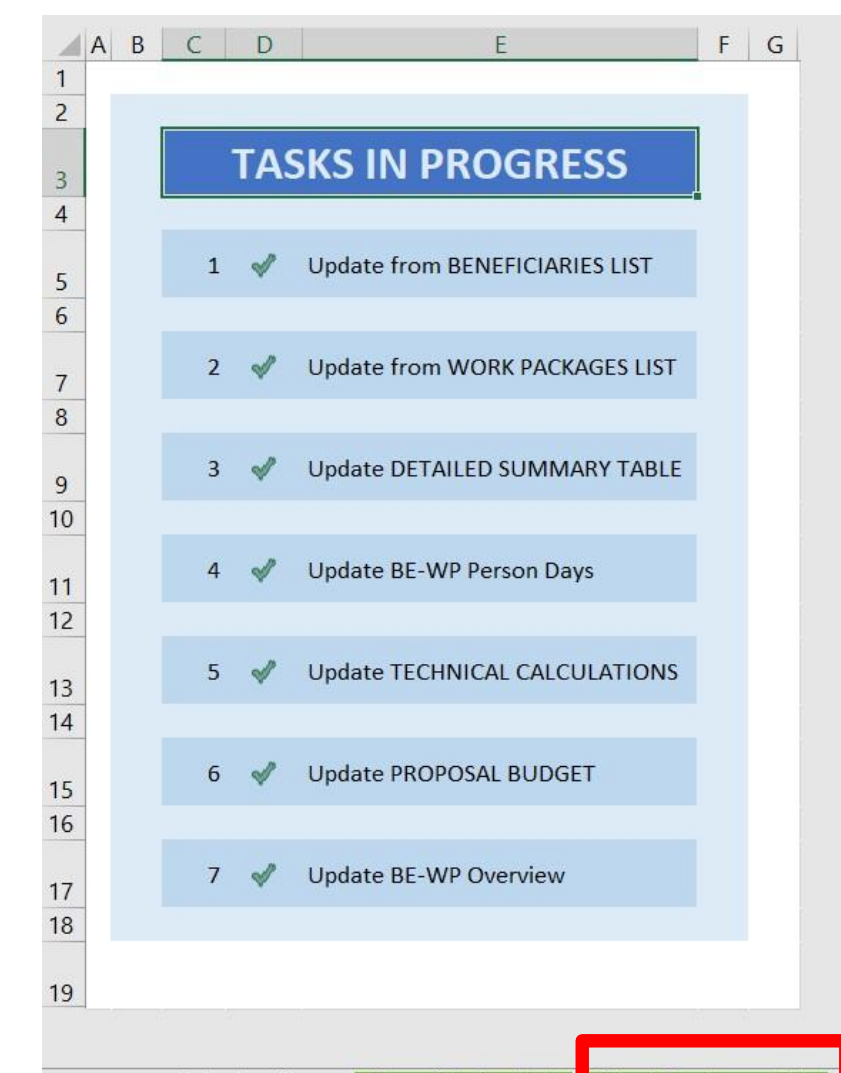

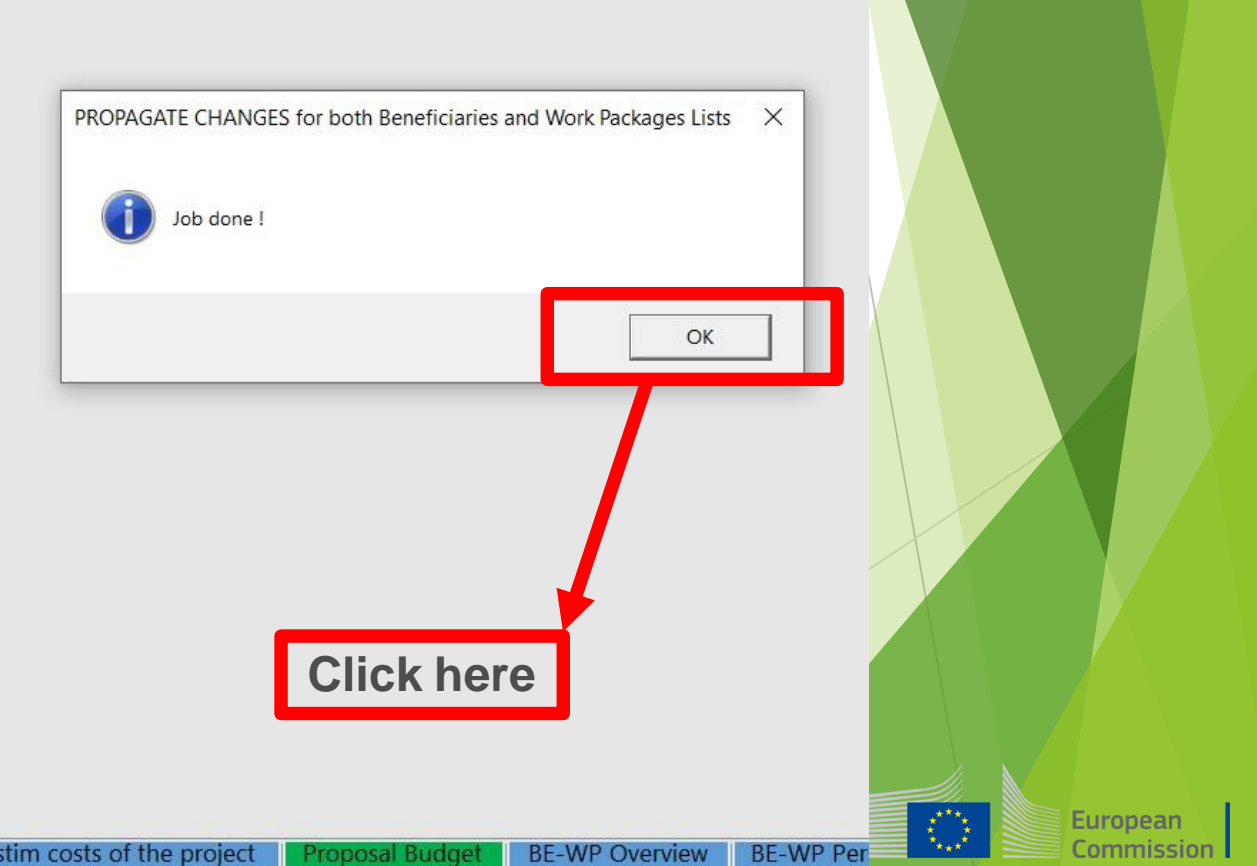

**BE 001** 

#### 5. Report of the estimated actual costs

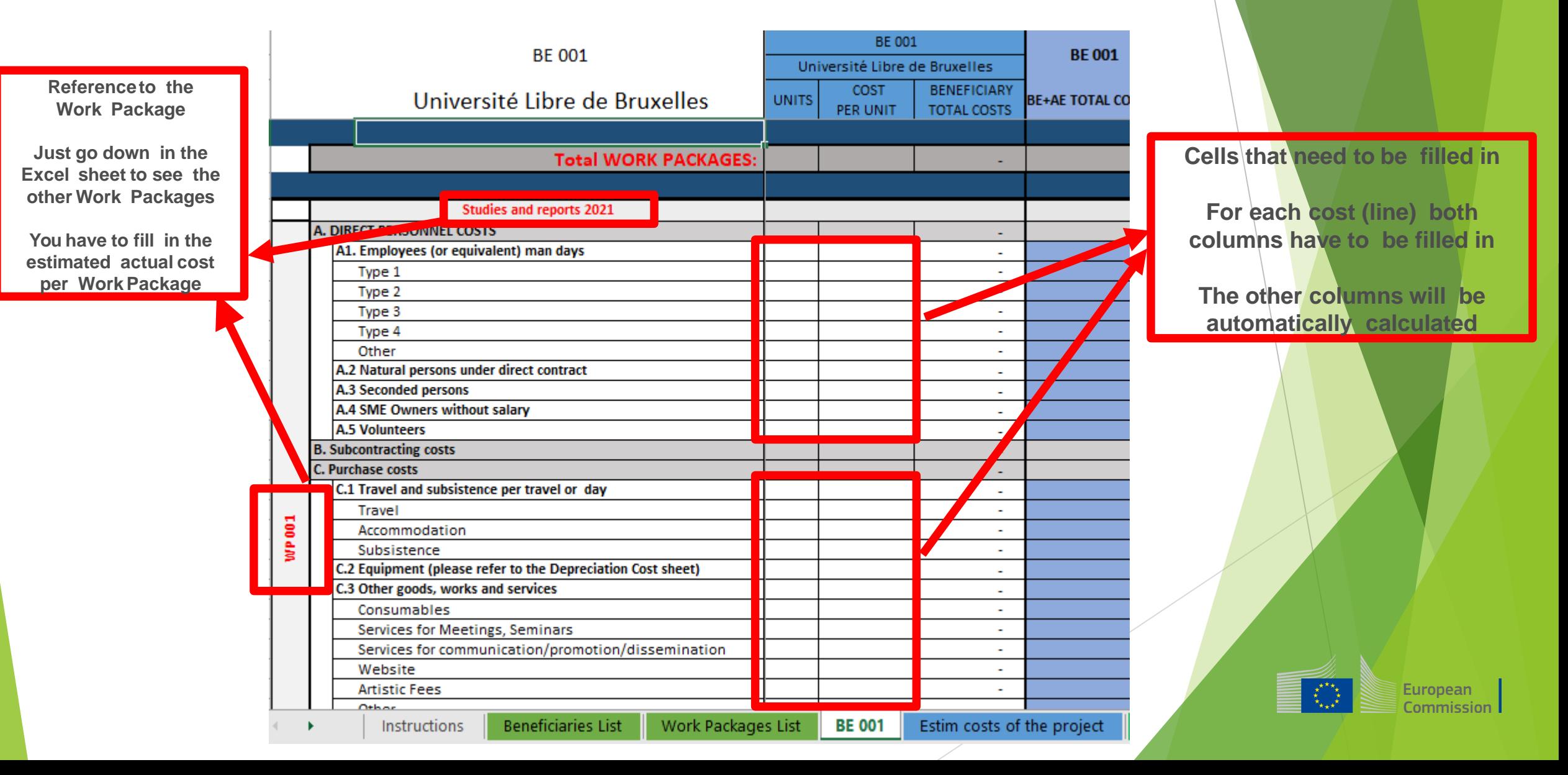

#### 5. Report of the estimated actual costs

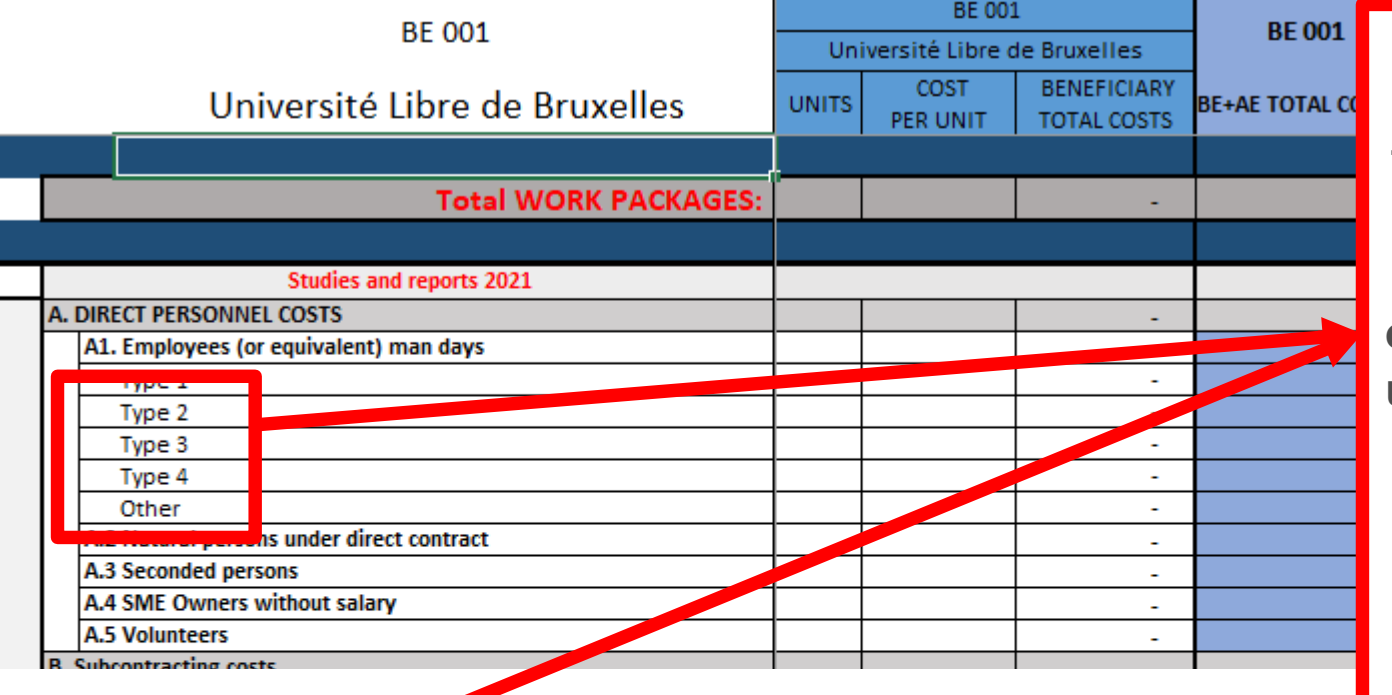

**See initial slides 'Instructions' to update the type of staff.**

**You have to encode your costs using the following unit: 1 unit is 1 person-day**

**You first have to calculate average amounts if you have different costs per staff member**

European

Commission

#### **A. DIRECT PERSONNEL COSTS**

שונו אוני וככז

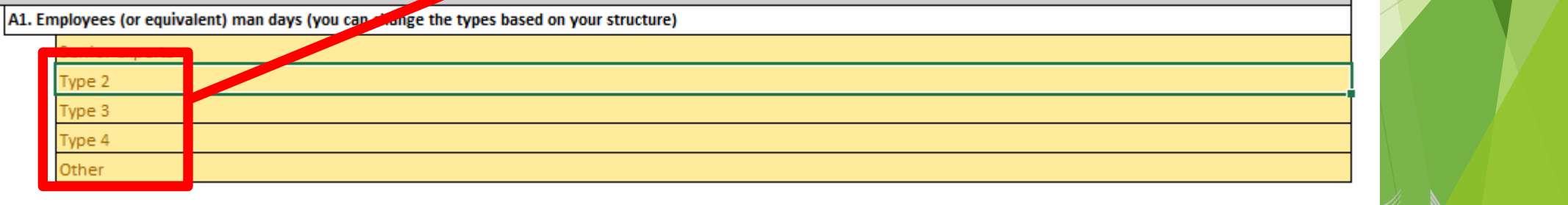

### 6. Proposal Budget

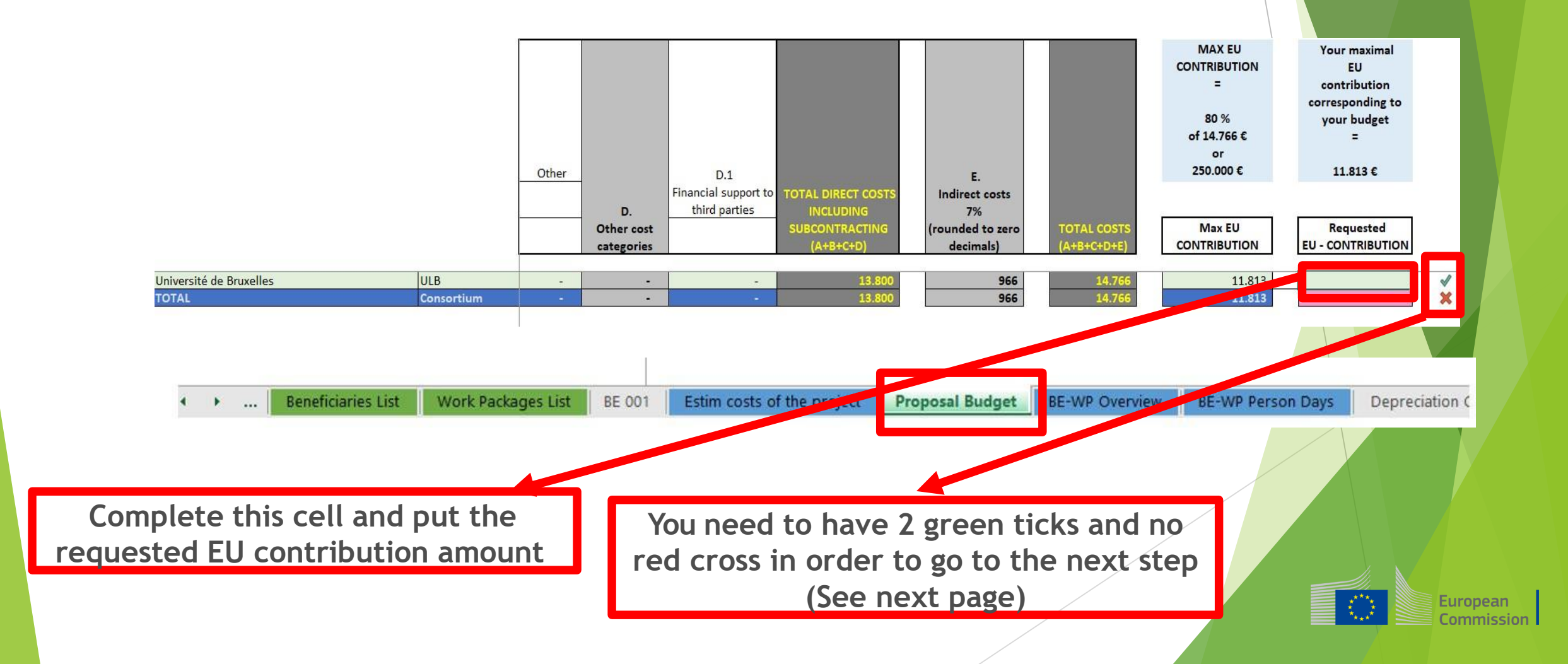

### 6. Proposal Budget

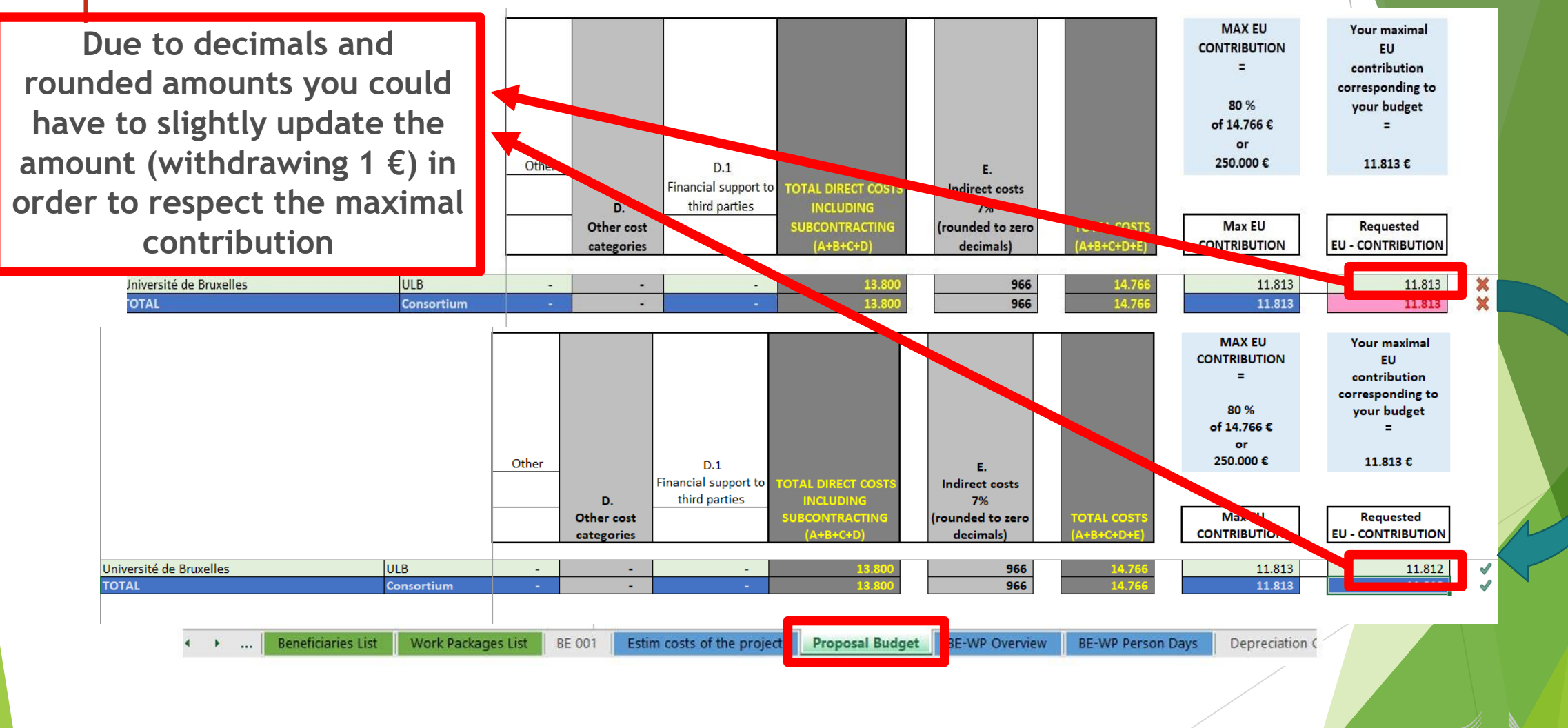

 $\begin{matrix} \star^{\star} & \star_{\star} \\ \star_{\star} & \star \\ \star_{\star} & \star \end{matrix}$ European Commission

#### 7. Complementary information

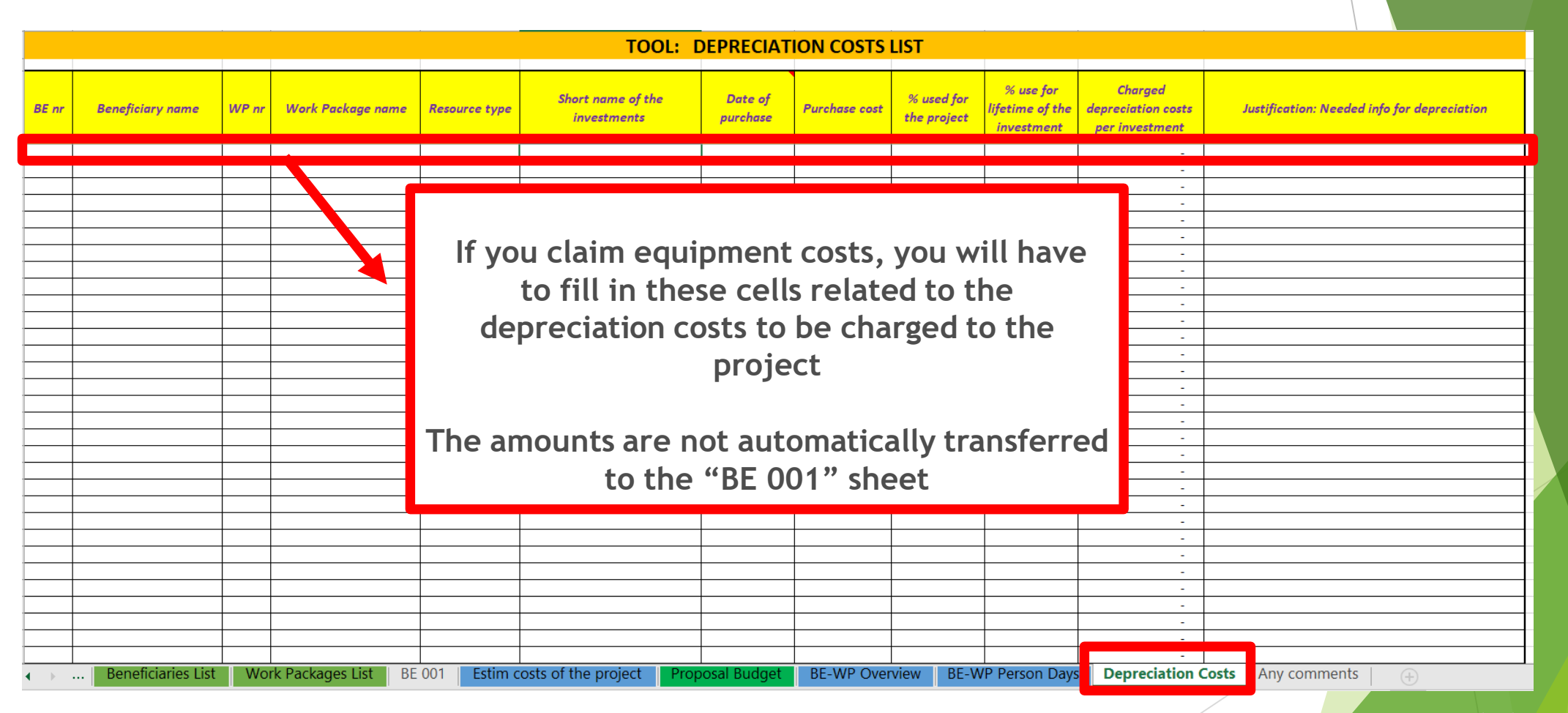

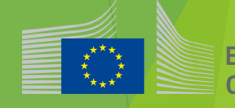

## 8. Complementary information

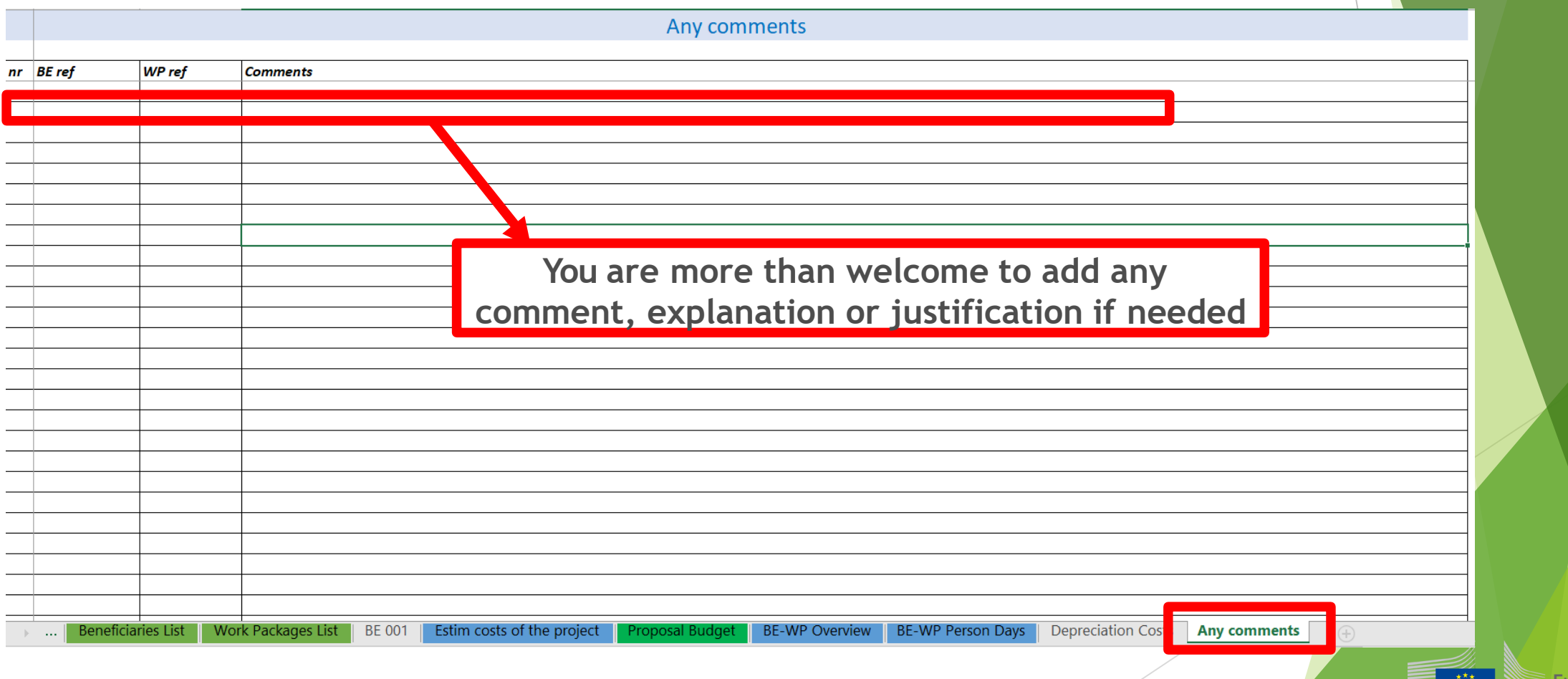

## 9. Upload the file in the application

16 | Data in the "Section 3 - Budget" table in the Part A of the eForm of the proposal submission tool must be identical to

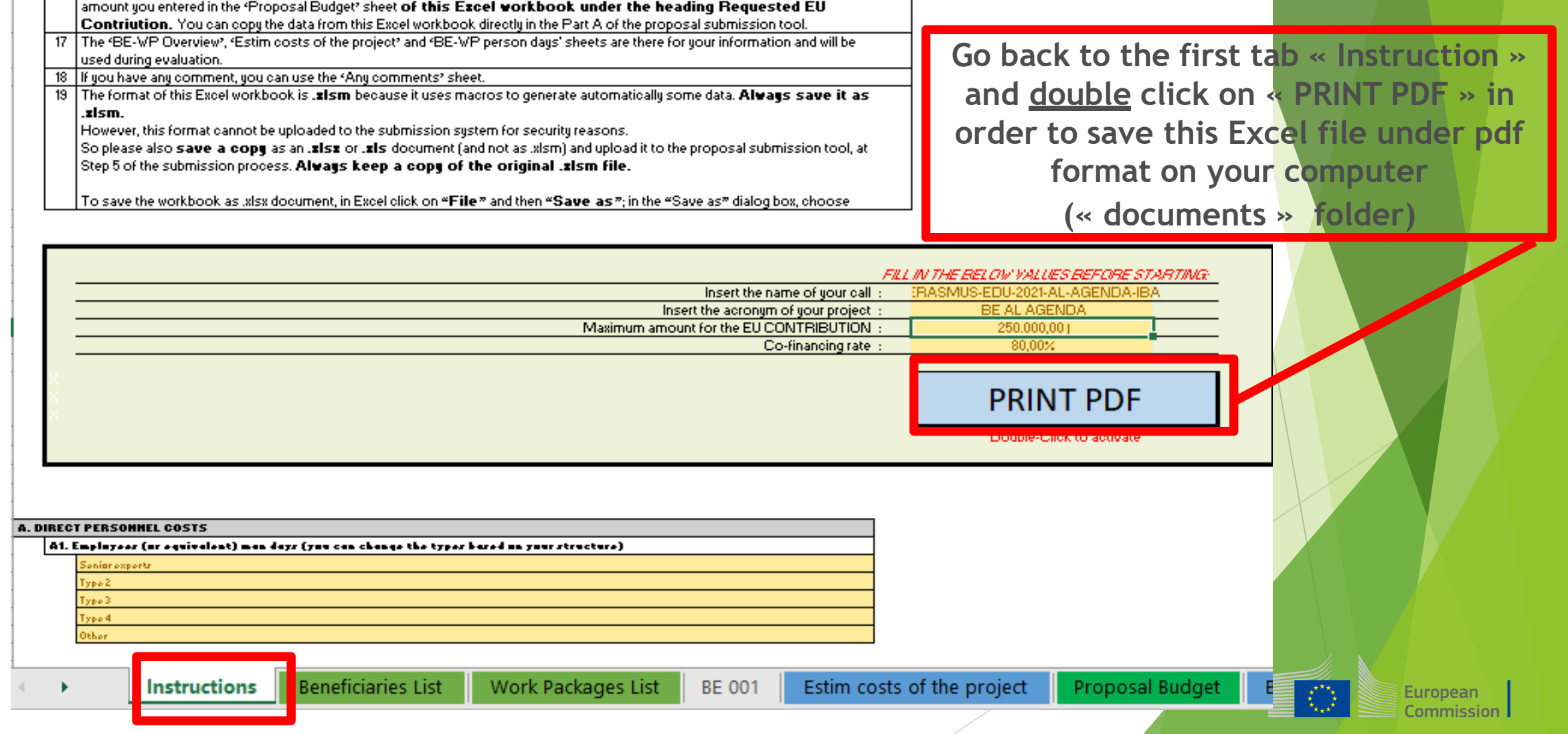

### 9. Upload the file in the application

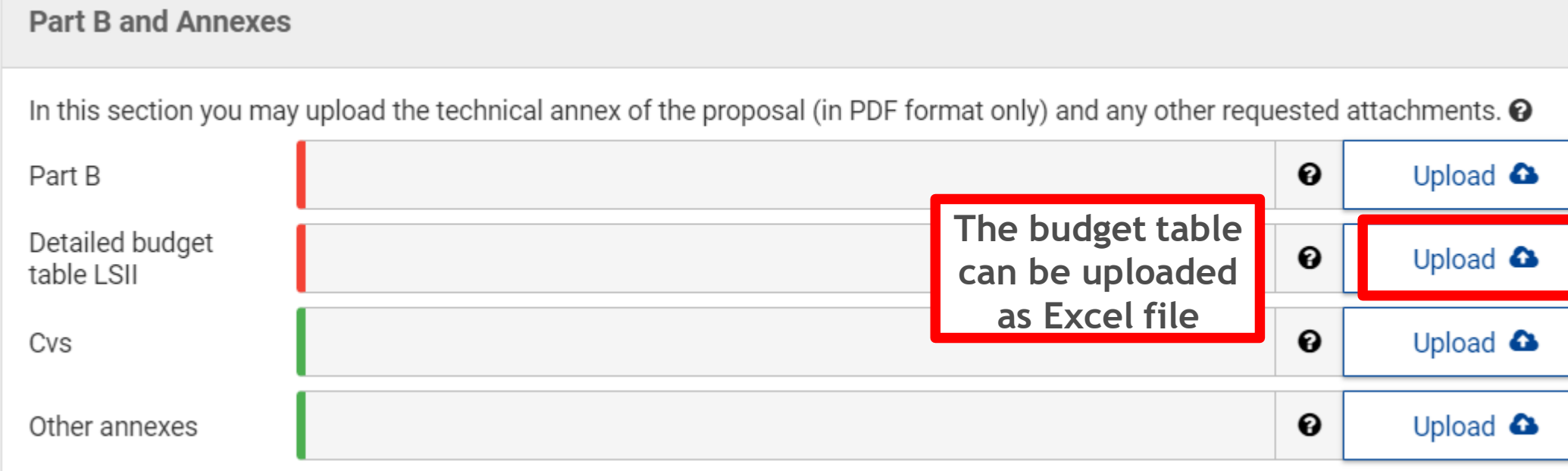

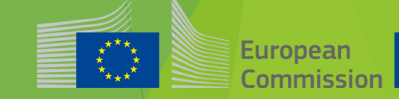

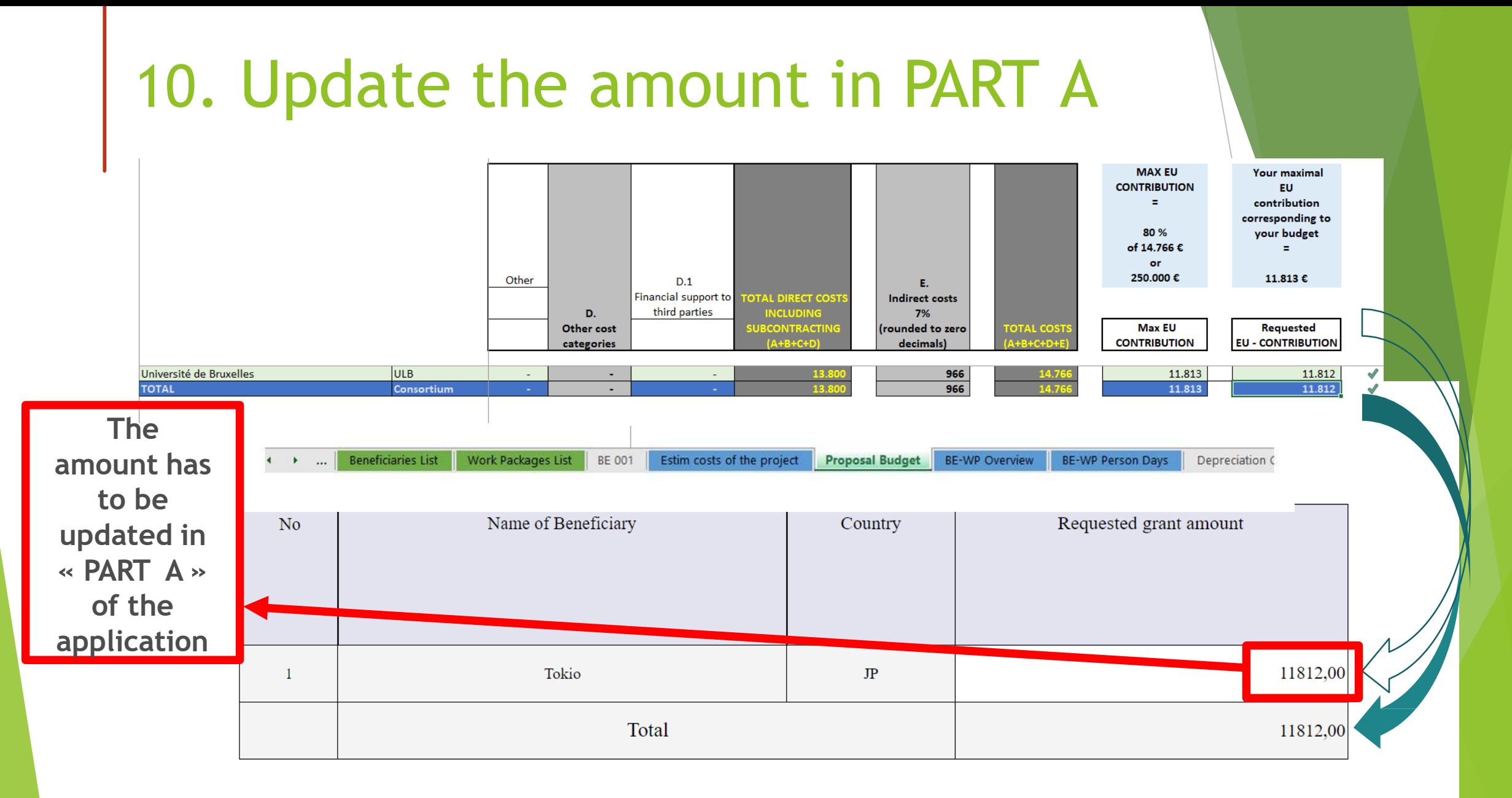

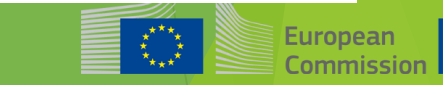

# Thank you

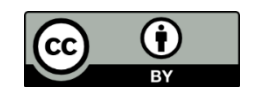

**© European Union 2020**

Unless otherwise noted the reuse of this presentation is authorised under the [CC BY 4.0](https://creativecommons.org/licenses/by/4.0/) license. For any use or reproduction of elements that are not owned by the EU, permission may need to be sought directly from the respective right holders.

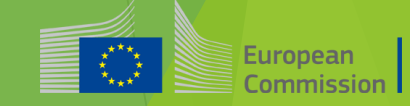